## SeedPilot 2.0 – Rövid útmutató, a tolóhenger távvezérlése

Ha indításkor nem nyílik meg automatikusan a SeedPilot felhasználói felülete, húzza át balról jobbra két ujját a képernyőn, majd koppintson a Multiva M logóra a képernyőn megjelenő gombok között.

## Ellenőrzőlista a vetés megkezdéséhez

- 1. Olvassa el a kezelési és karbantartási kézikönyvben szereplő biztonsági utasításokat!
- 2. A különálló utasításoknak (lásd a lap hátoldalán) megfelelően végezze el a kalibrálási tesztet.
- 3. Ellenőrizze a Drive screen Settings (Hajtás képernyő Beállítások) oldalát, és nézze meg, hogy aktiválva vannak-e a tartályellenőrzők (műtrágya, mag, kis méretű mag).
- 4. A Drive screen Settings (Hajtás képernyő Beállítások) oldalán válassza ki a kívánt műtrágyamennyiséget.
- 5. Ha a permetezőkarok is használatban vannak, adja meg a megfelelő arányt, azaz, hogy hány sorvetési elem legyen az adott permetezőkaron.
- 6. Válassza ki a kívánt haladási módot: drive-around or back-and-forth (szabad haladás vagy előre-hátra). Szabad haladás esetén a gép felemelése és leengedése nem változtatja meg a permetezőkarok számlálóját. Ezt szükség esetén a kezelőnek kell elvégeznie.
- 7. Ellenőrizze, hogy a középső jelölők és a karok aktiválva vannak-e (ha használja őket).
- 8. Az Additional buttons (További gombok) gombbal megjelenítheti a manuális gombokat a Drive (Hajtás) képernyőn.
- 9. Ellenőrizze, hogy a karok számlálója a tényleges állapotot mutatja, és a következő műveletet jelző nyíl a megfelelő irányba mutat. A nyíl iránya emellett a középső jelölő oldalát is jelzi. Ha szükséges, a Drive

(Hajtás) képernyőn szereplő gombokkal módosíthatja.

10. Kapcsolja kikapcsolt állapotba a Drive (Hajtás) képernyőn a Stop All (Összes leállítása) és a Pause (Szünet) gombokat, majd kezdje meg a vetést. A Pause (Szünet) funkció leállítja a karok számlálóját és a középső jelölő oldalának automatikus váltását. A Stop All (Összes leállítása) funkció leállítja a karok

számlálóját és az elektromos funkciókat, a távvezérlő lineáris működtetőelemét kivéve.

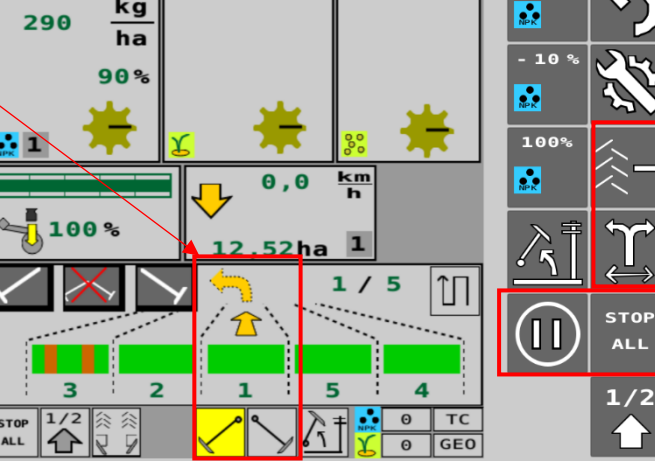

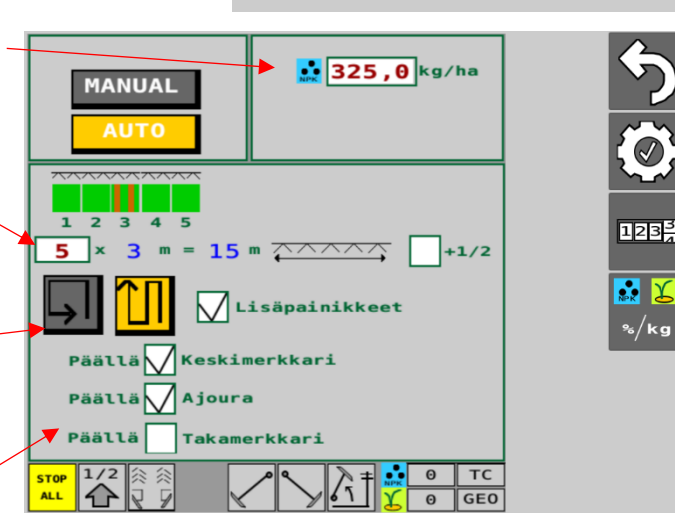

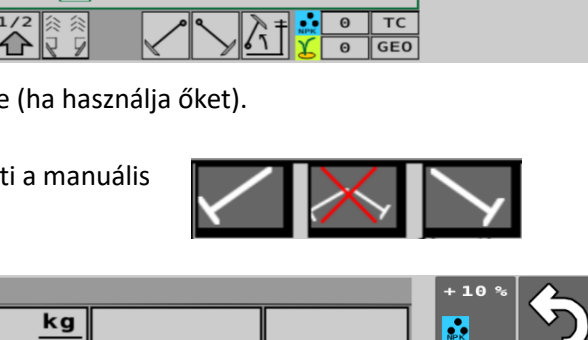

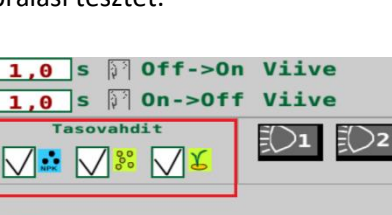

Ajoura Muistutin Peruutusvaroitin

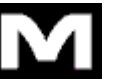

## Trágyázó kalibrálási tesztje, tolóhenger távvezérlése

- 1. Emelje meg a gépet a munkapozícióhoz képest úgy, hogy a tárcsa leváljon a hátsó abroncsról.
- 2. Helyezze el a kalibrálási tálcákat a műtrágya-adagoló egységek alá.
- 3. Szerelje le a sasszeget a vetési tengelyről. Nézze meg, hogy van-e kis méretű sasszeg is a tengelyen.
- 4. Az adagolók feltöltése érdekében forgassa el néhány fordulatnyit a kalibrálási kart. Ürítse ki a tálcákat.
- 5. A felhasználói felület kezdőoldalán válassza a User setup (Felhasználói beállítás), majd a Calibration test (Kalibrálási teszt) lehetőséget.
- 6. Válassza ki a használni kívánt műtrágya típusának megfelelő memóriahelyet, majd nyomja meg a START gombot. Az egyes memóriahelyek különböző típusú műtrágyákhoz tartoznak.
- 7. Adja meg a teszthez használni kívánt műtrágyahenger szélességét (%-ban). Használhatja például az 50 értéket. A SET (BEÁLLÍTÁS) gomb megnyomásával jóváhagyhatja az értéket.
- 8. Ha a lineáris működtetőelem nincs a beállított pozícióban, megjelenik egy piros négyzet. Forgassa el legalább 10 fordulatnyit a kart, amíg a lineáris működtetőelem el nem érte a megfelelő pozíciót.

Ürítse ki a tálcákat, majd nyomja meg a képernyőn látható Reset (Alaphelyzet)

gombot. Ha a lineáris működtetőelem a megfelelő pozícióban van, a piros négyzet nem jelenik meg. Ebben az esetben folytassa a 9. lépéssel.

9. Forgassa a kalibrálási kart a nyíl által jelzett irányba, amíg meg nem hallja a hangjelzést, és a beviteli mezőben meg nem jelenik egy számérték.

10. Húzza ki a kalibrálási tálcákat, és mérje meg a bennük található anyagmennyiséget. Vigye be a súlyt **grammban** megadva a beviteli mezőbe, majd nyomja meg az OK gombot. A rendszer kiszámítja a kalibrált értéket (gramm/fordulat, azaz g/f). A képernyőn a kiválasztott memóriahely mellett megjelenik a

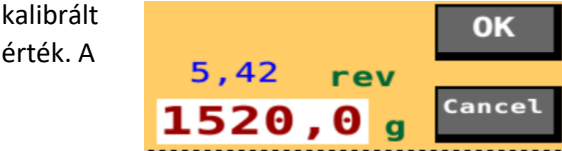

kiválasztott memóriahely ezután tartalmazza az adott műtrágyatípus kalibrált értékét. Ha másik műtrágyára vált, az új műtrágyával is el kell végezni a kalibrálási tesztet a kívánt memóriahely használatával.

11. Helyezze vissza a sasszegeket, majd forgassa el a kart, hogy a kalibrálási tálcák visszatérjenek a vetési pozícióba. Térjen vissza a Drive (Hajtás) képernyőre.

## Vetési kalibrálási teszt

- 1. Emelje meg a gépet a munkapozícióhoz képest úgy, hogy a tárcsa leváljon a hátsó abroncsról.
- 2. Helyezze be a kalibrálási tálcákat a magadagolók alá.
- 3. Szerelje le a sasszeget a műtrágyatengelyről. Nézze meg, hogy van-e kis méretű sasszeg is a tengelyen.
- 4. Állítsa be a henger szélességét, vagy hajtómű esetén a tengely forgási sebességét, valamint az alsó terelőlap pozícióját a vetési táblázatok felhasználásával.
- 5. Az adagolók feltöltése érdekében forgassa el néhány fordulatnyit a kalibrálási kart. Ürítse ki a tálcákat.
- 6. Forgassa el a kart **22 fordulattal (3 méteres gép) vagy 16,5 fordulattal (4 méteres gép)**, hogy 100 m²-es területet kapjon.
- 7. Mérje meg a tálcákban található anyagmennyiséget, majd állítsa be az adagolóhenger szélességét/a hajtóművet, ha szükséges.
- 8. A beállítást követően ismételje meg a kalibrálási tesztet.
- 9. Helyezze vissza a sasszegeket, majd forgassa el a kart, hogy a kalibrálási tálcák visszatérjenek a vetési pozícióba.
- 10. A kalibrálási tesztet körülbelül 1 hektárnyi termőföld bejárása után meg kell ismételni.

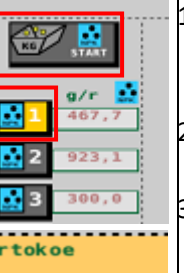

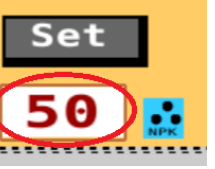

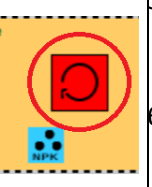

rev

1,38